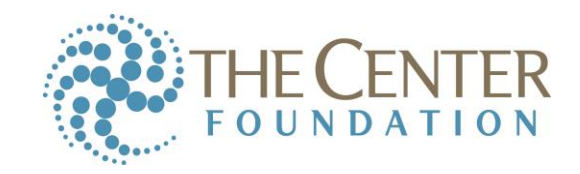

## **ImPACT AT-HOME Baseline Test Instructions**

## *Please read these instructions in its entirety before beginning the baseline test*

- 1. Find the email that contains your unique testing link. It will be from AtHomeTest@impacttest.com titled 'You've Been Assigned an ImPACT Test'.
	- a. Please allow 48-72 hours following registration for this email to arrive. (Note: it may have gone to your spam folder).
	- b. If you have not received the e-mail after 72 hours please contact Stuart Schmidt at [sschmidt@centerfoundation.org.](mailto:sschmidt@centerfoundation.org)
- 2. Before continuing, make sure of the following:
	- a. Your computer is plugged into an electrical outlet.
	- b. Pop-up blockers are turned off.
	- c. Test environment is quiet and distraction free.
	- d. Test taker is well rested and not under the influence of alchohol or drugs.
	- e. Cell phones and other devices are turned off or away from the testing area.
	- f. Test take is sitting at a table or desk with a hard flat surface,
	- g. All other browser tabs and programs are closed.
	- h. An external mouse or trackpad must be used throughout the exam. Touch screens are not acceptable.
- 3. When you're ready to start the test, click the unique link in the email and click 'Validate'.
	- a. Having trouble launching the test[? Get troubleshooting tips.](https://help.baselinetesting.com/knowledge-base/why-cant-i-load-start-impact-baseline-test/)
	- b. Click 'Start Test'. If you have taken the test before you do not need to enter your Passport ID.
	- c. Answer Demographics questions and when prompted, please click 'Enter Additional Demographics'. We recommend that a parent assist with answering the demographic questions.
	- d. When you get to the Symptoms and Conditions rating page, please rate your symptoms based on how you feel on a NORMAL day.
		- i. 0 = Not experiencing this symptom, 1 = Barely noticeable, 6= Worst, I have ever experienced.
	- e. Please read the instructions before each section of the test before proceeding.
	- f. Once the test has begun it must be completed in one sitting, with no pauses or breaks.
- 4. After the test is complete, you will receive your ImPACT passport ID via email. This email will come directly from ImPACT.
	- a. Your baseline test will be stored in a secure database and can be accessed by physicians at The Center upon your request.
	- b. Your ImPACT passport ID can be used to allow any ImPACT trained physician to access your test results.

If you have any questions along the way, please contact Stuart Schmidt at [sschmidt@centerfoundation.org.](mailto:sschmidt@centerfoundation.org)

*Thank you Taylor Northwest for your support of The Center Foundation Community ImPACT Baseline testing program*

## **TAYLORNW**